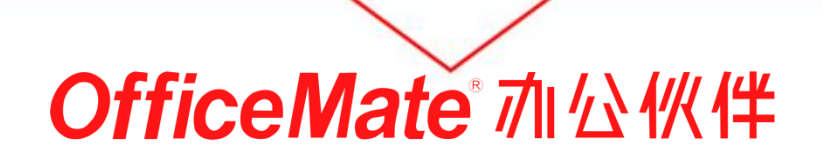

OfficeM

## 江苏省级政府采购网上商城操作流程

## 您专心工作,琐事我来做! OfficeMate 加公伙伴

专业办公物资O2O在线采购平台 www.officemate.cn

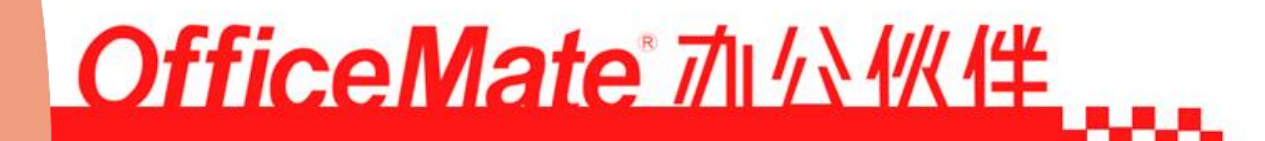

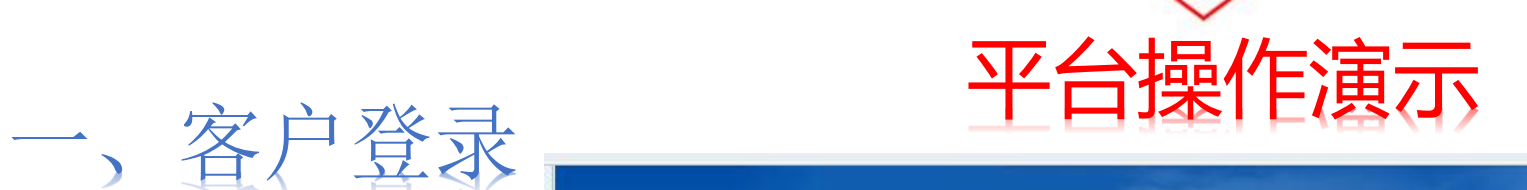

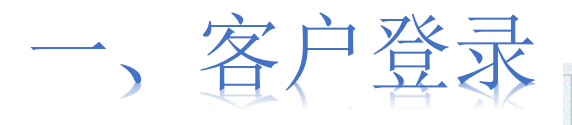

1.登录 通过浏览器输 入: [http://b.officem](http://b.officemate.cn/jsgov) ate.cn/jsgov 即 可进入江苏省 省级政府采购 网上商城页面, 见右图:

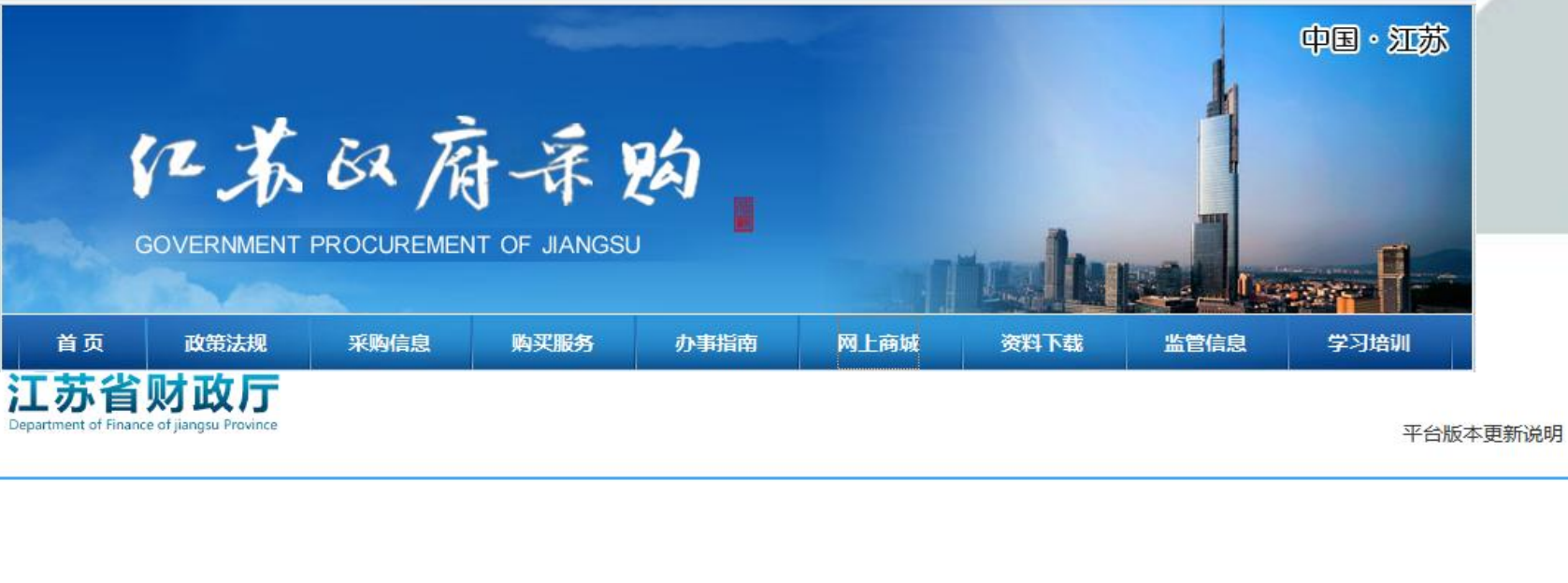

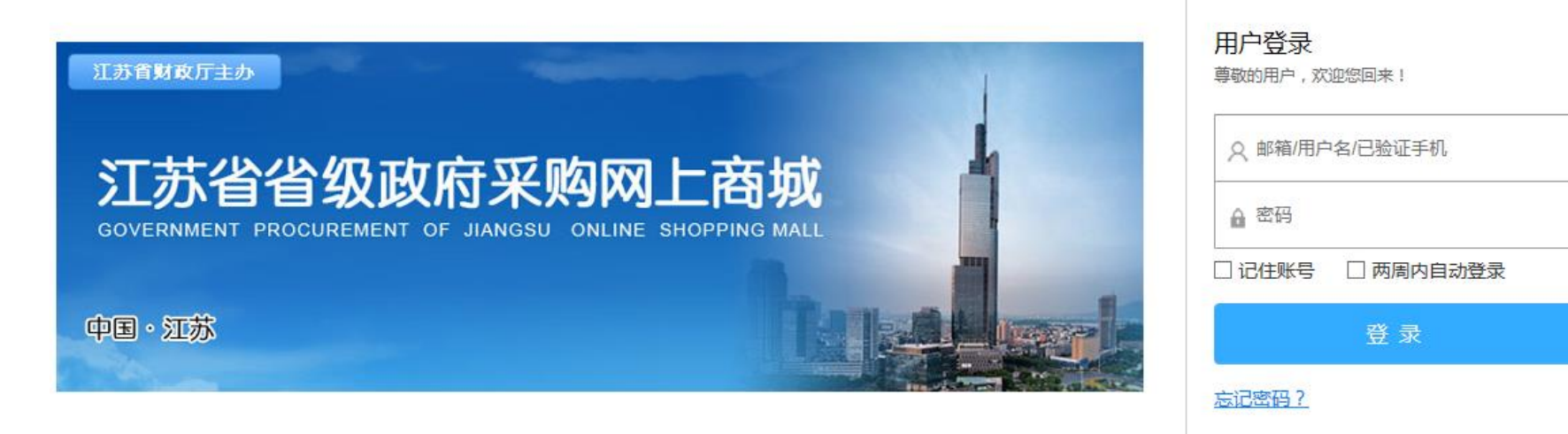

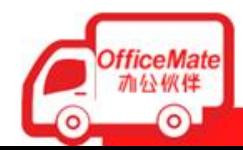

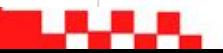

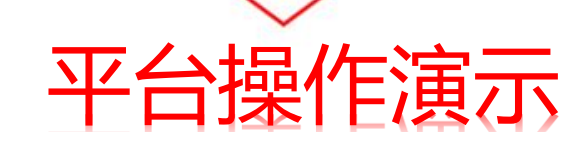

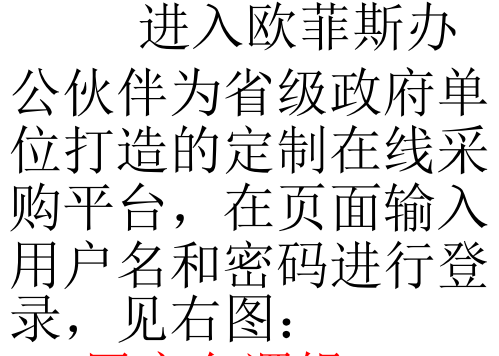

用户名逻辑:JS+6 位行政区划+单位代 码,密码123456,登 录后可进行修改。

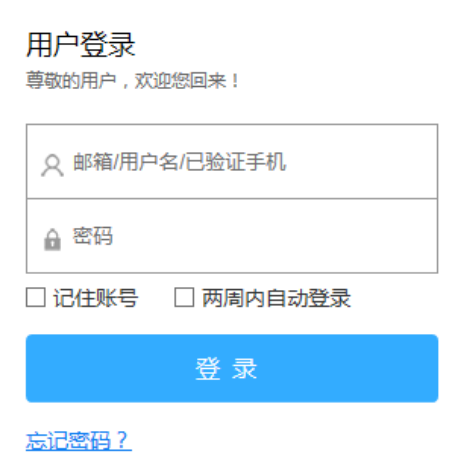

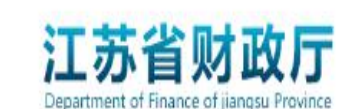

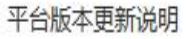

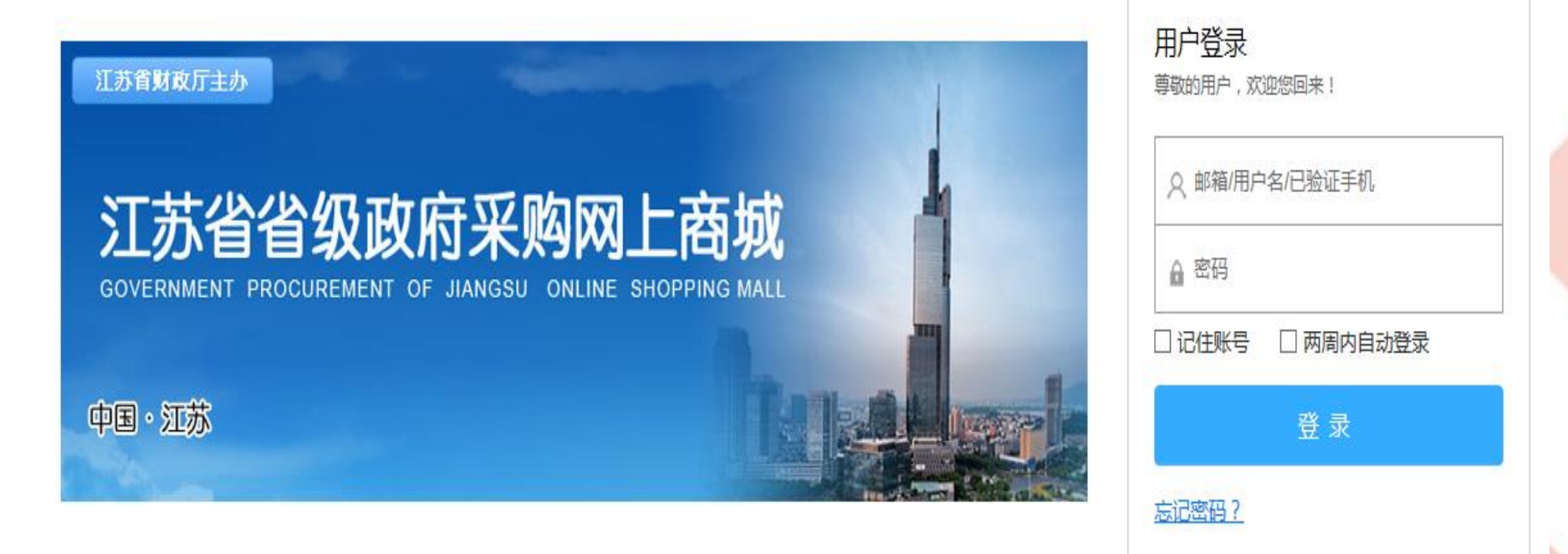

Office wave www.1+

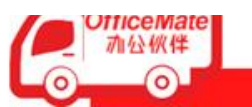

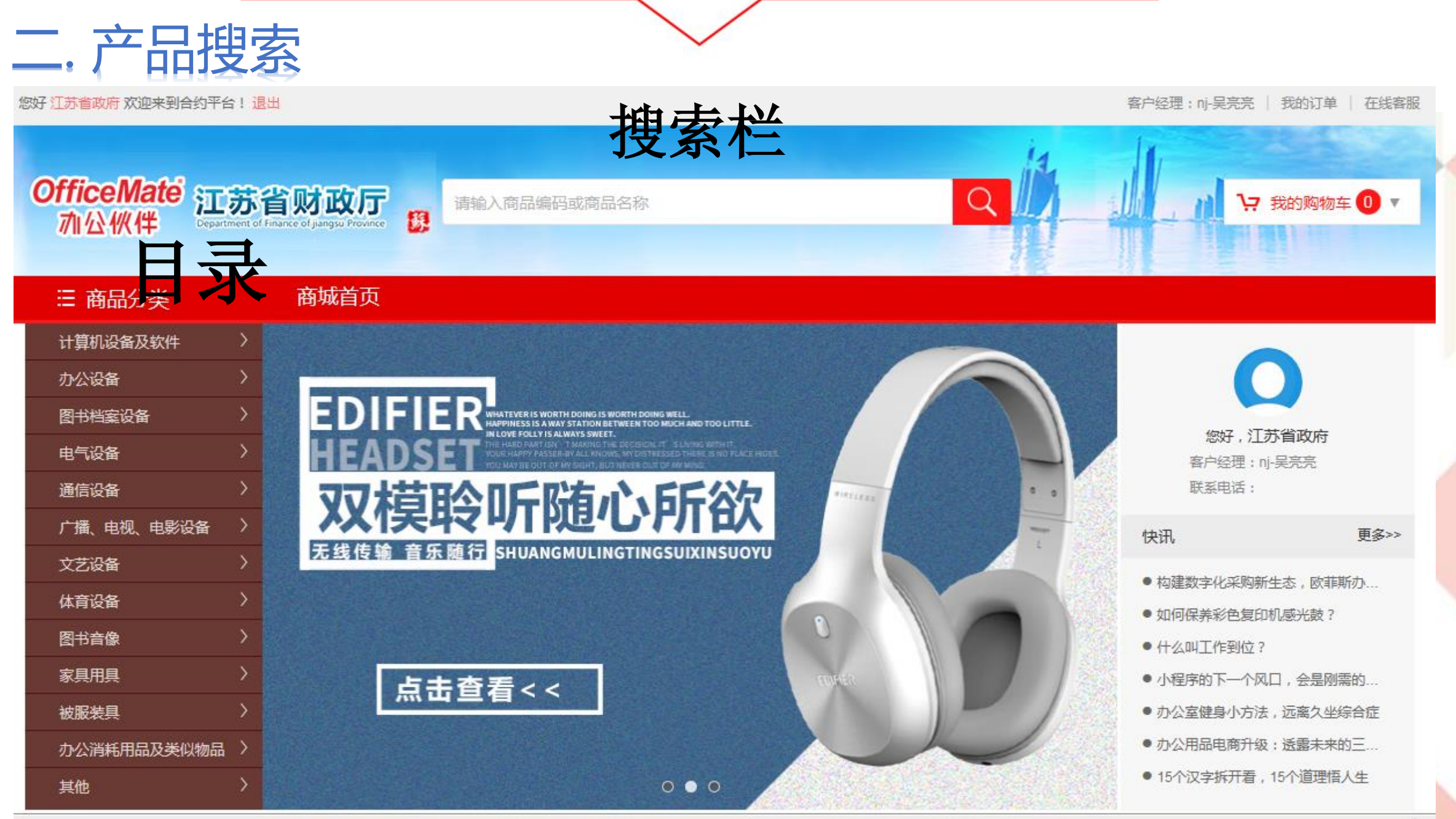

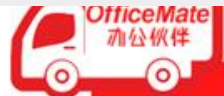

## **Office Male MITATATE**

## 二. 产品搜索(可以根据品牌、型号、编码、名称)搜索

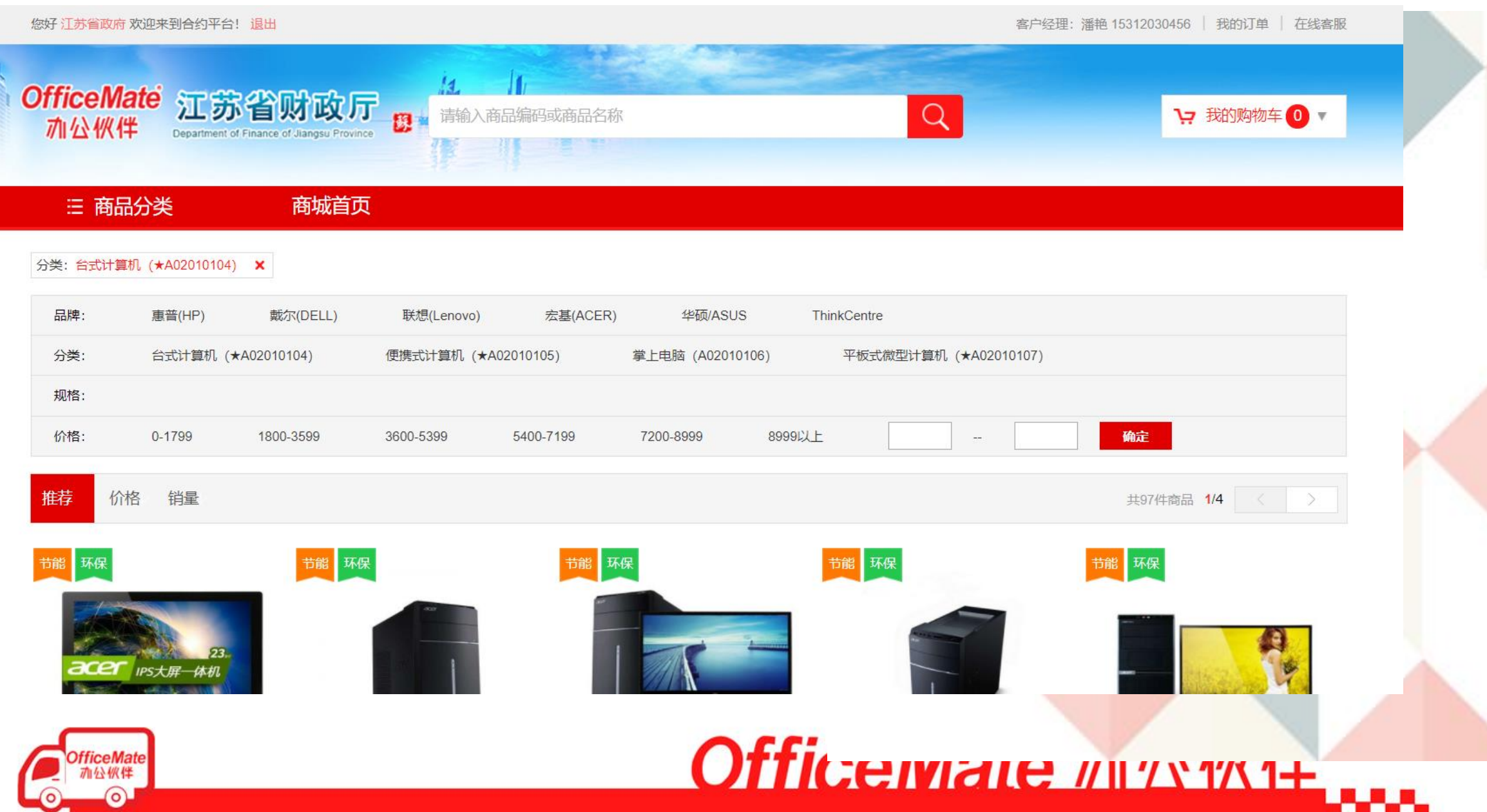

### 产品展示页面直接显示环保、节能标识、详情、售后服务、促销、延保服务、购买记录、评价记录)

商品评论

商品详情

售后服务

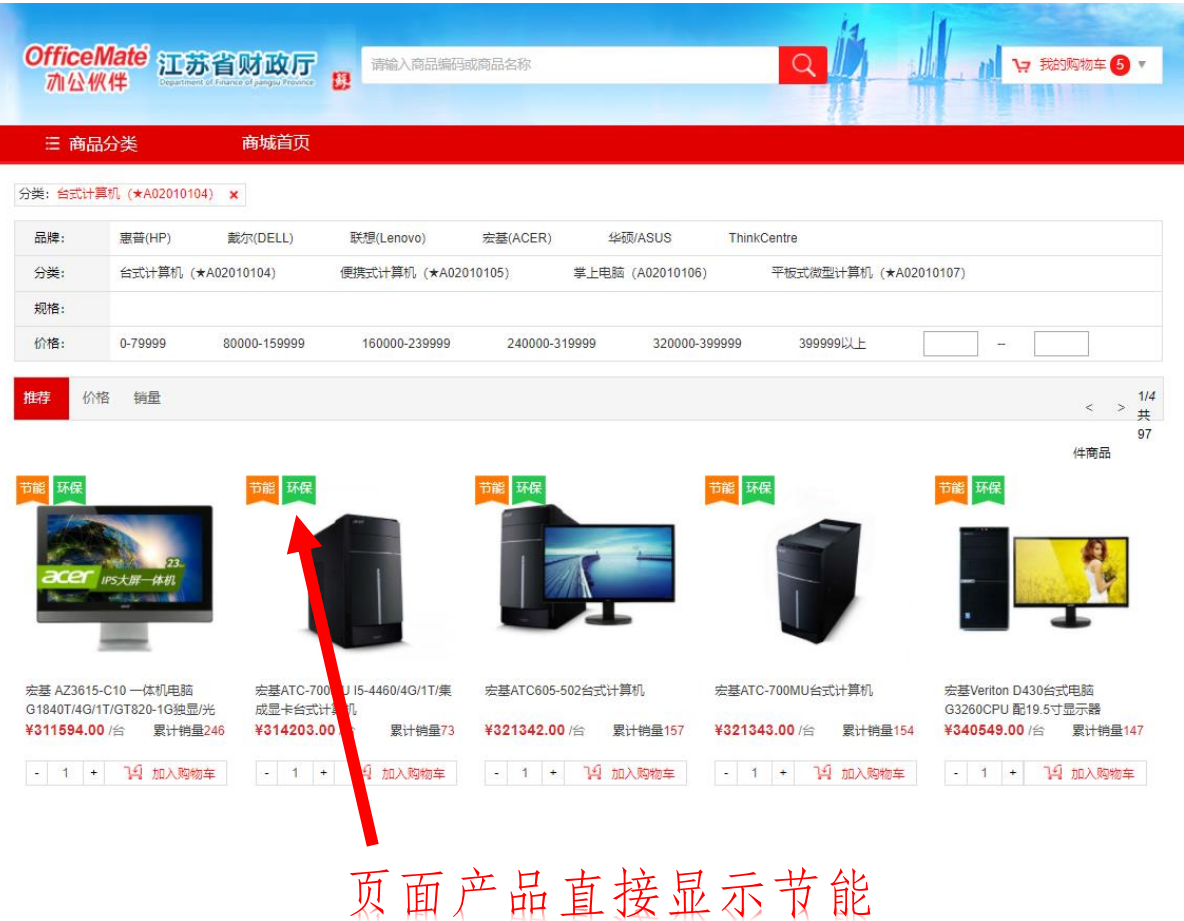

环保标识方便采购区分

**iceMate** 公伙伴  $\circ$ 

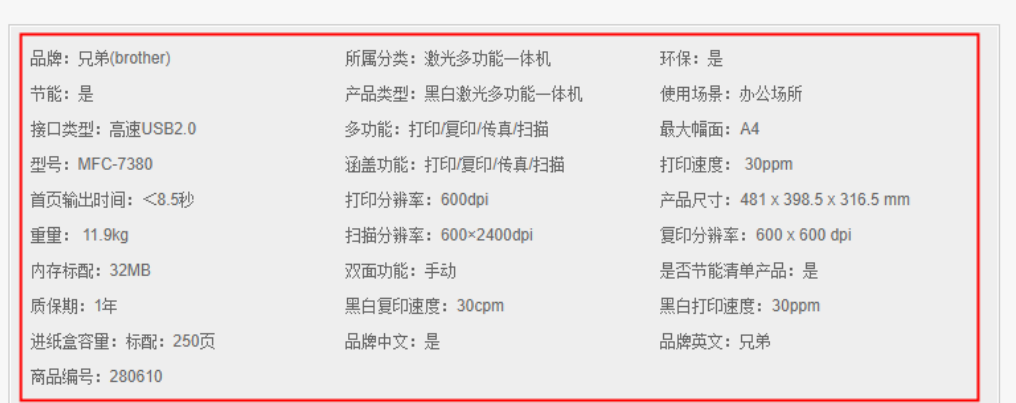

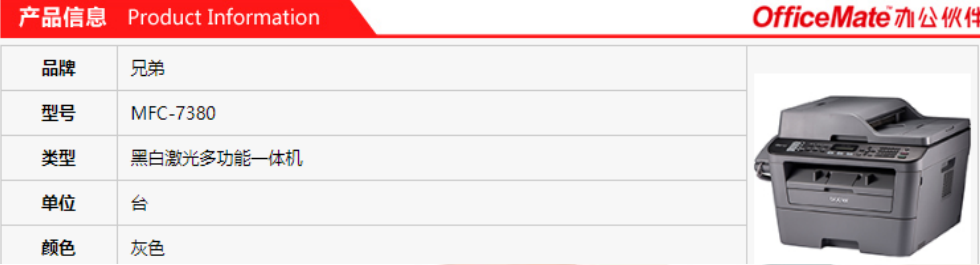

Office male mission +

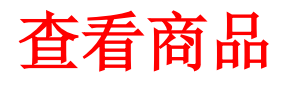

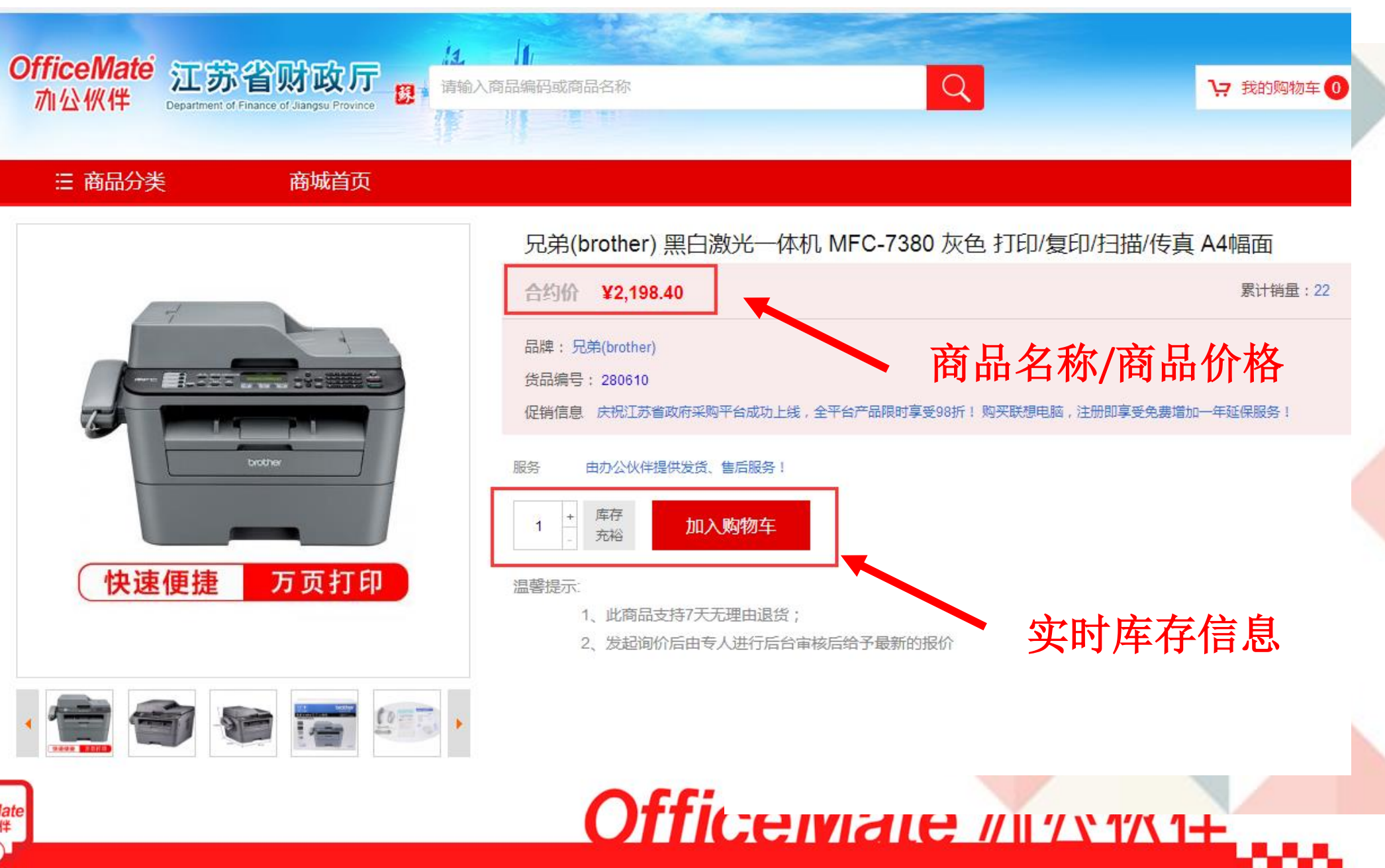

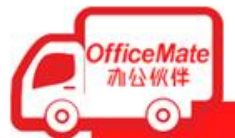

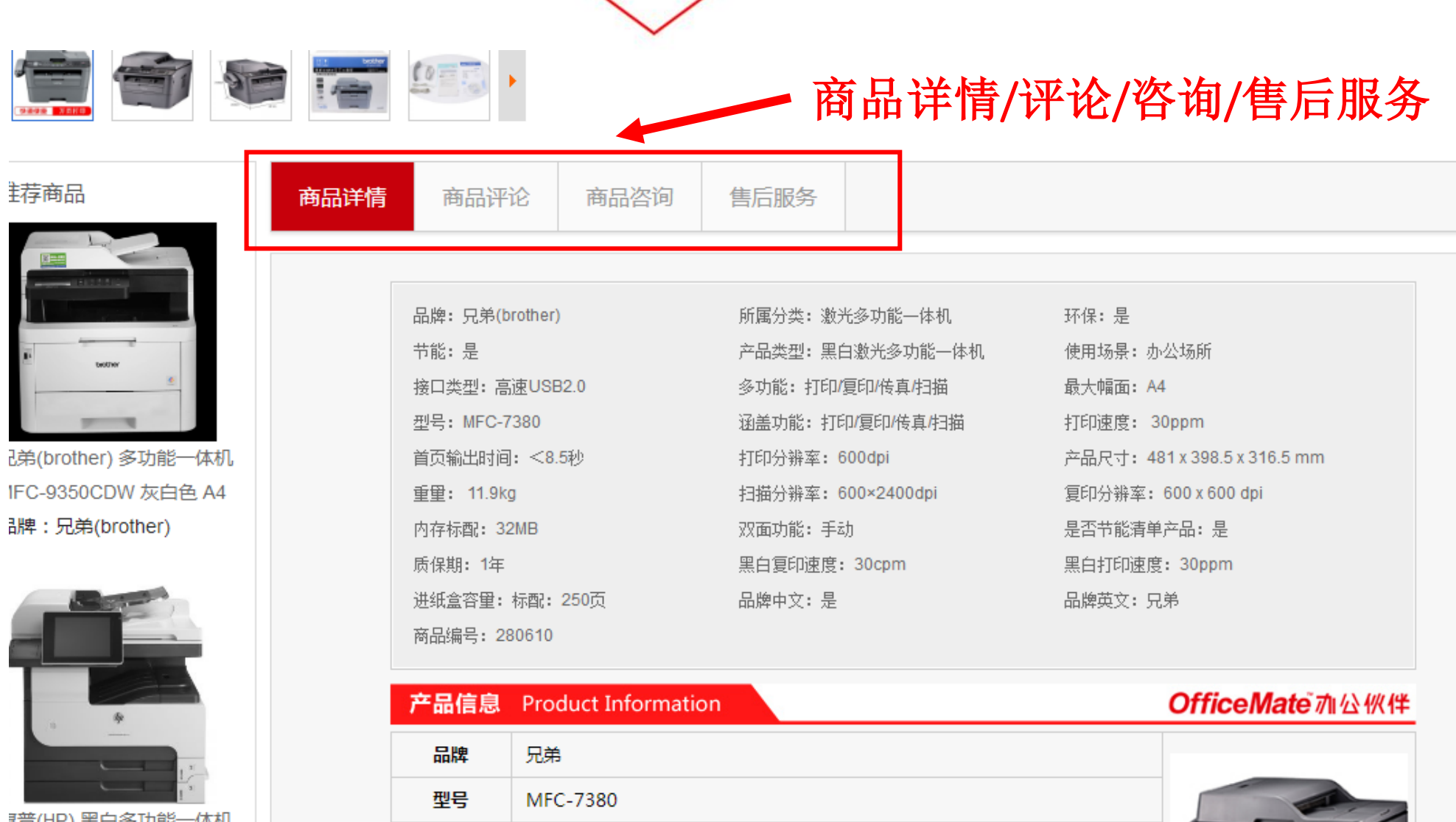

黑白激光多功能一体机

类型

单位

颜色

台

灰色

||譜(HP) 黑白多功能一体机 1725DN 黑色 A3幅面 有线 骆 安装 대牌 : 惠普(HP)

fficeMate<br>亦公伙伴 ဝါ

*<u><b>DAVR B</u>* 

**KE** 

# Otticemane mississie

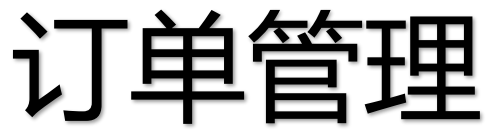

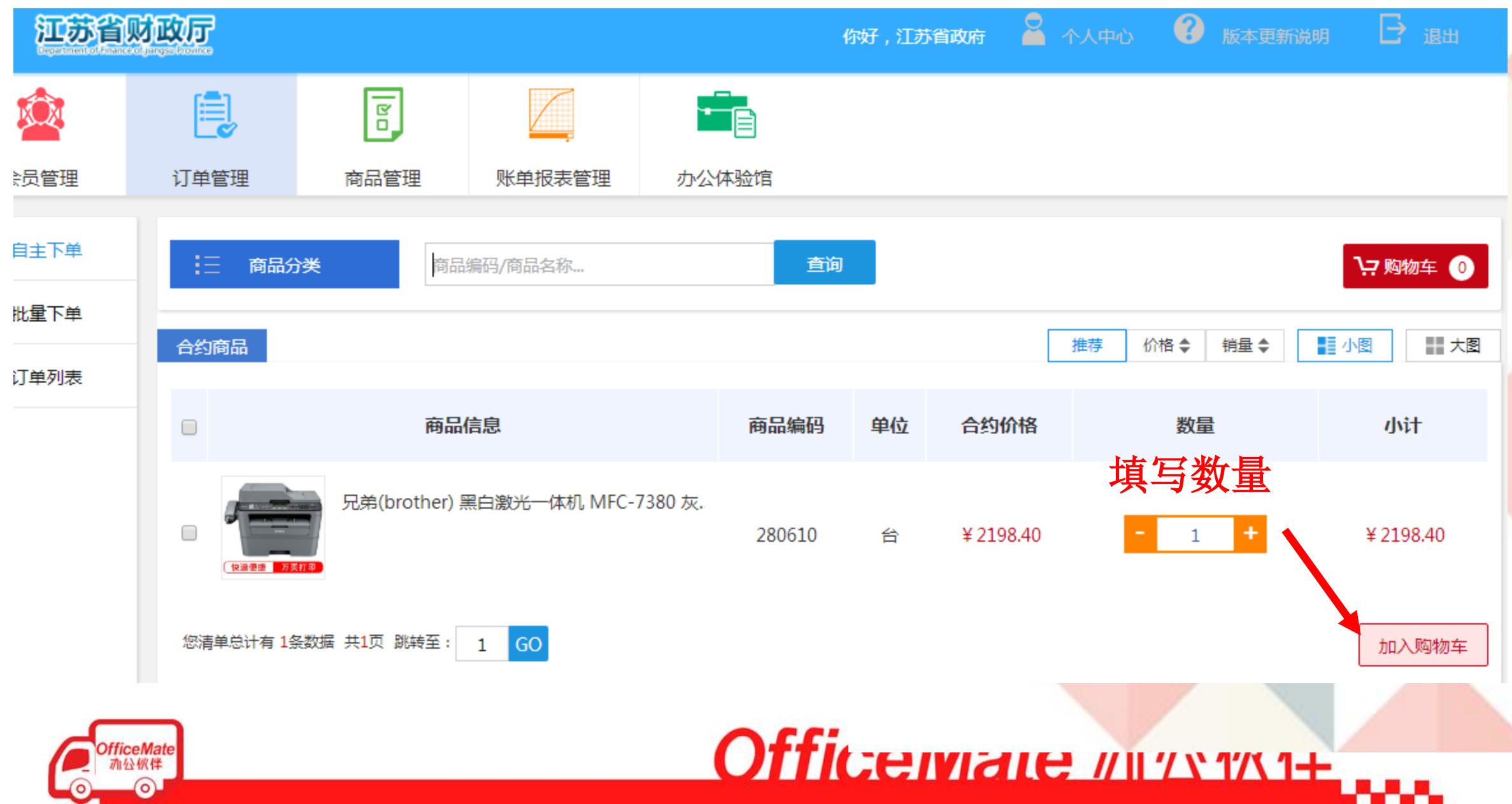

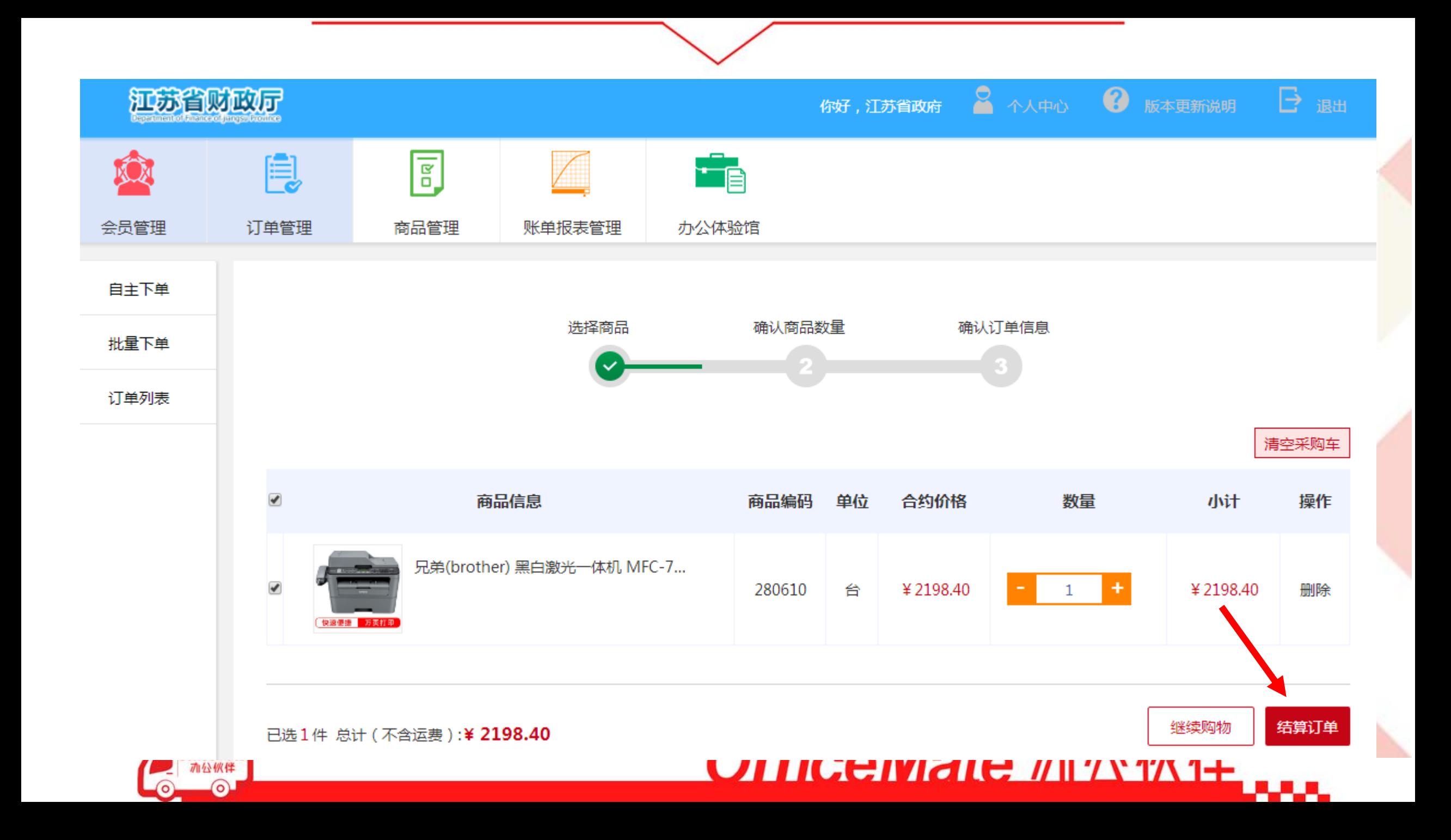

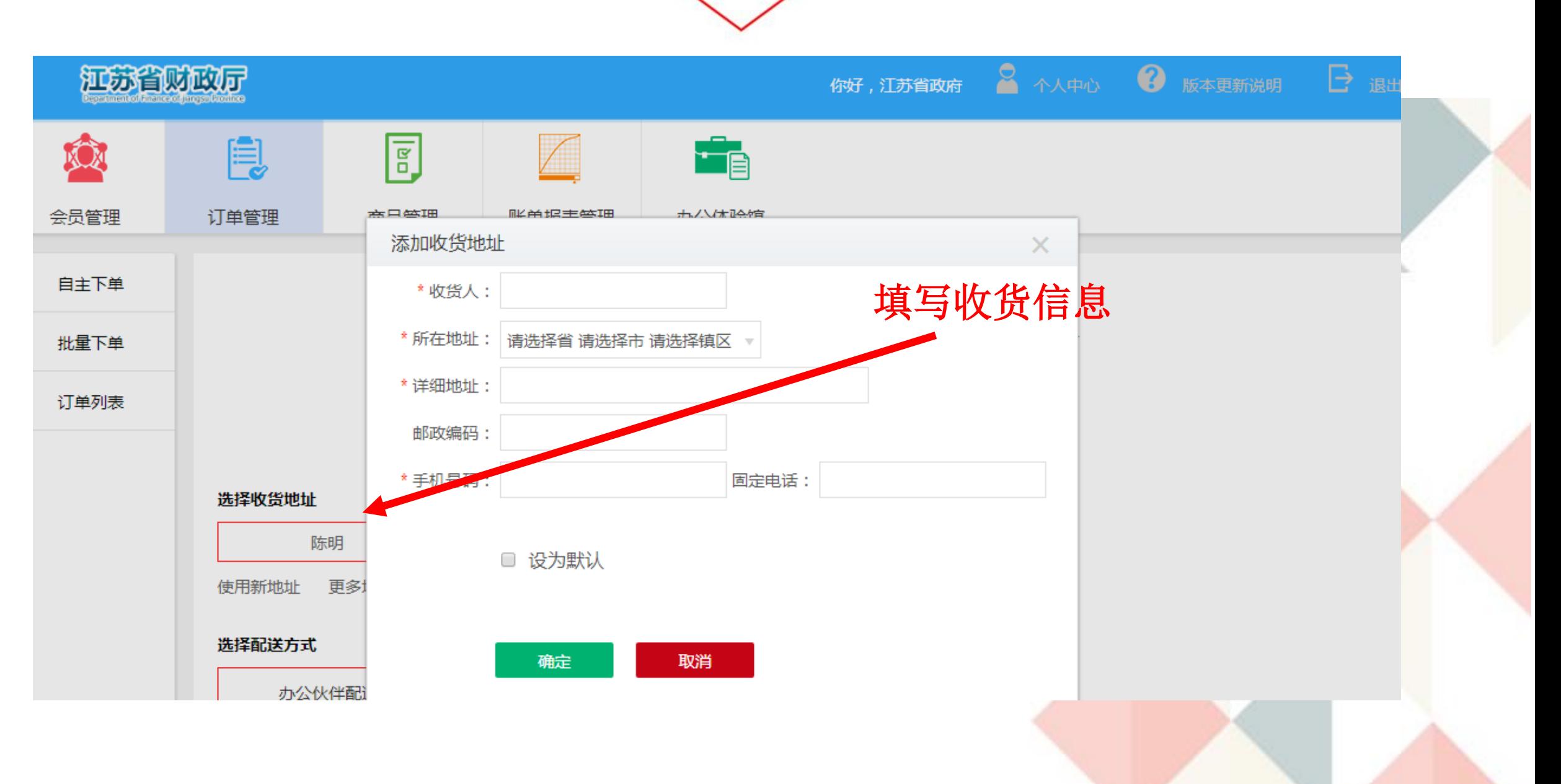

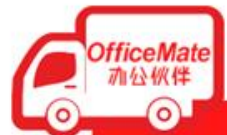

Office male mission +

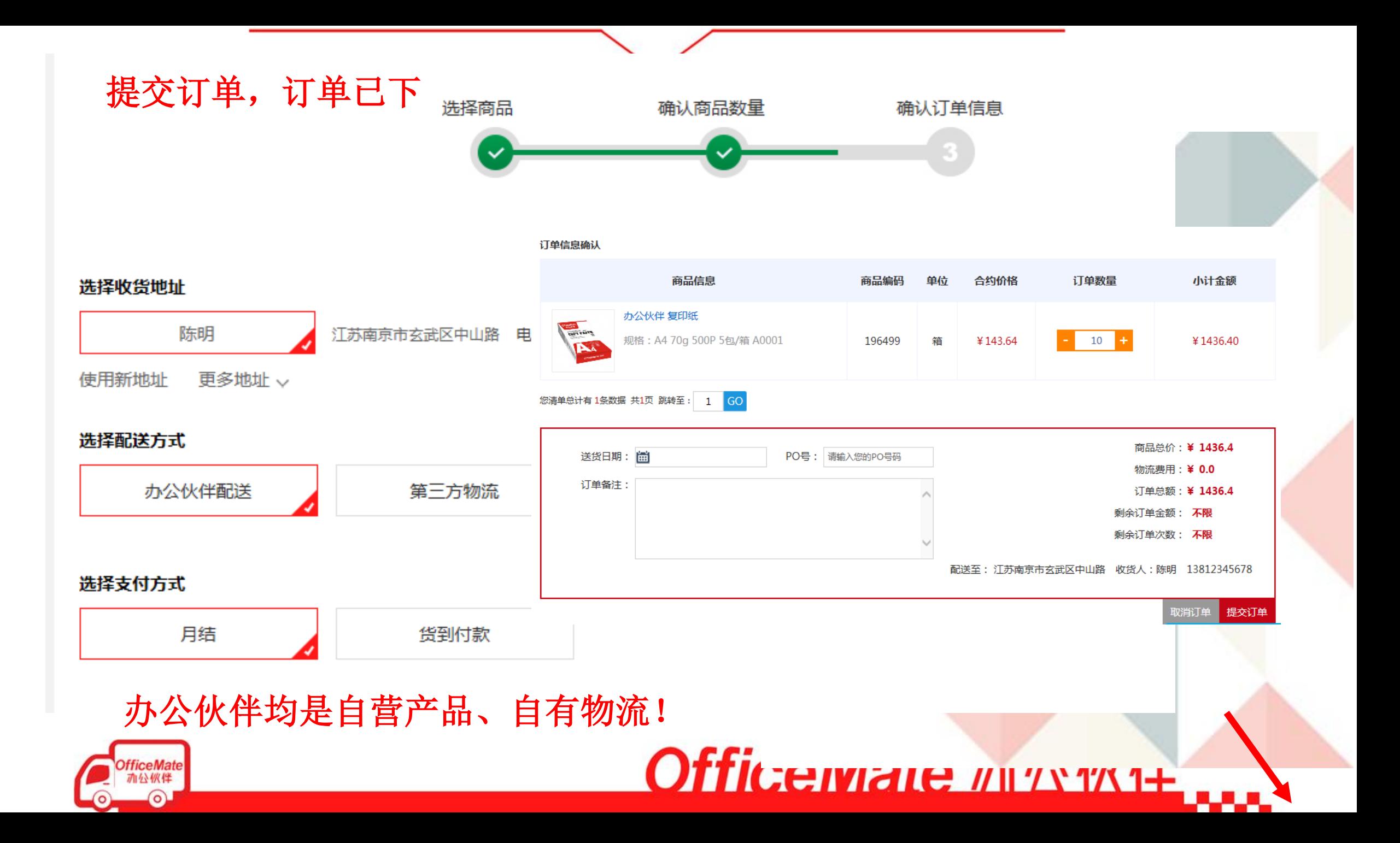

### 申请开票(纸质和电子发票)

fficeMate 办公伙伴  $\Omega$ 

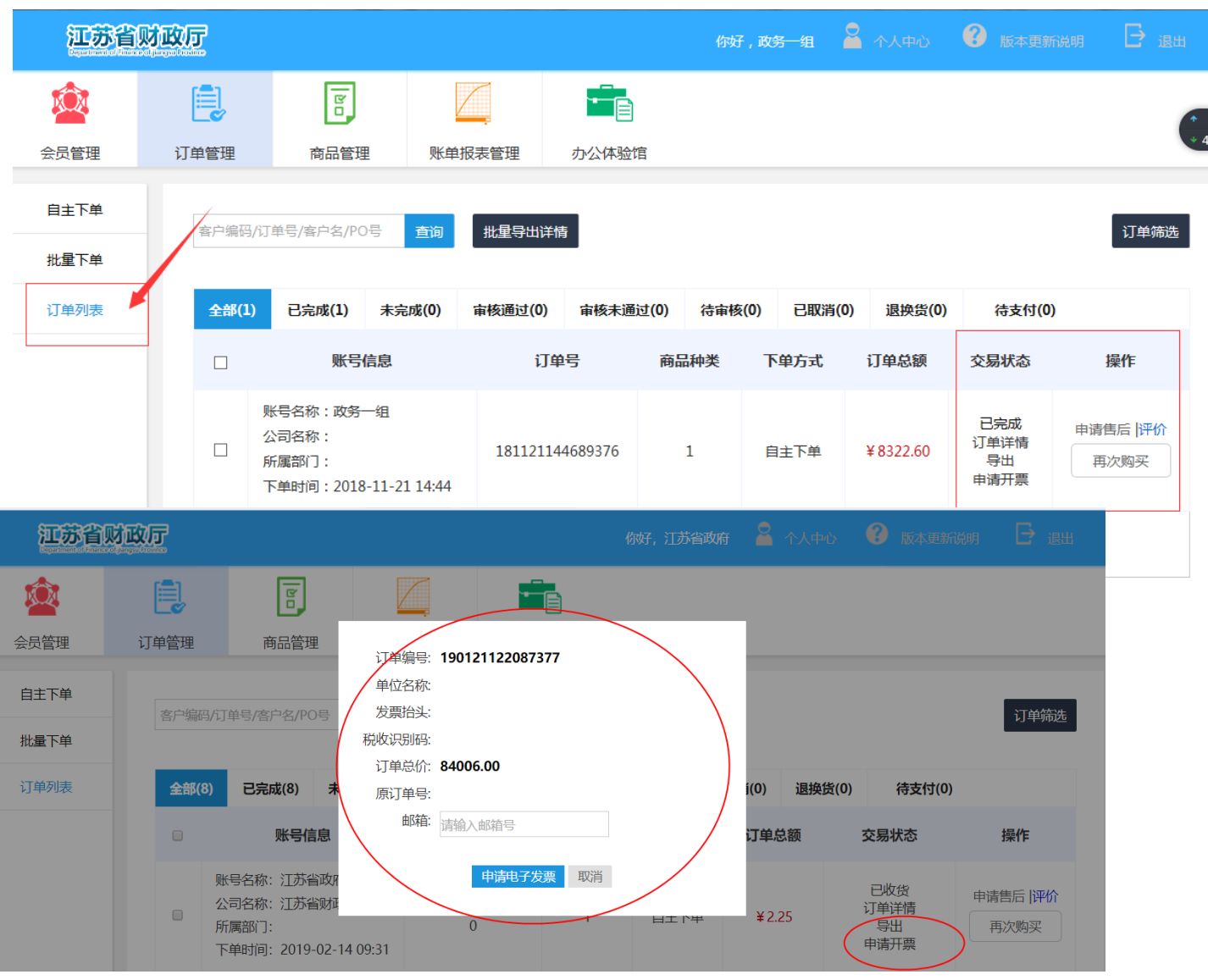

#### 选择发票类型 收起 \*发票类型: ○ 不需要发票(清单) ○ 普通发票 ◎ 増值税发票 \*单位名称: 请填写您的发票抬头 \*纳税人识别码: 请输入您的纳税人识别码 请填写您公司的注册地址 \*注册地址: \*注册电话: 请您填写注册电话 \*开户银行: 请填写您的开户银行 \*银行账户: 请填写您的银行账户 保存发票信息

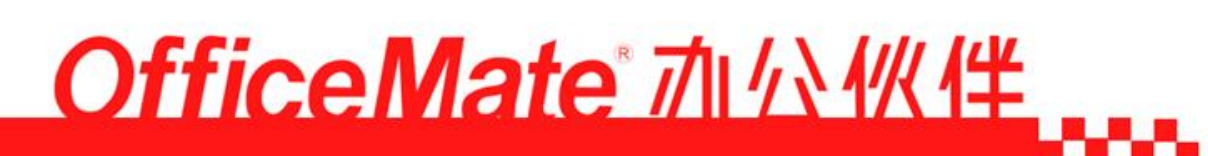

发票下载

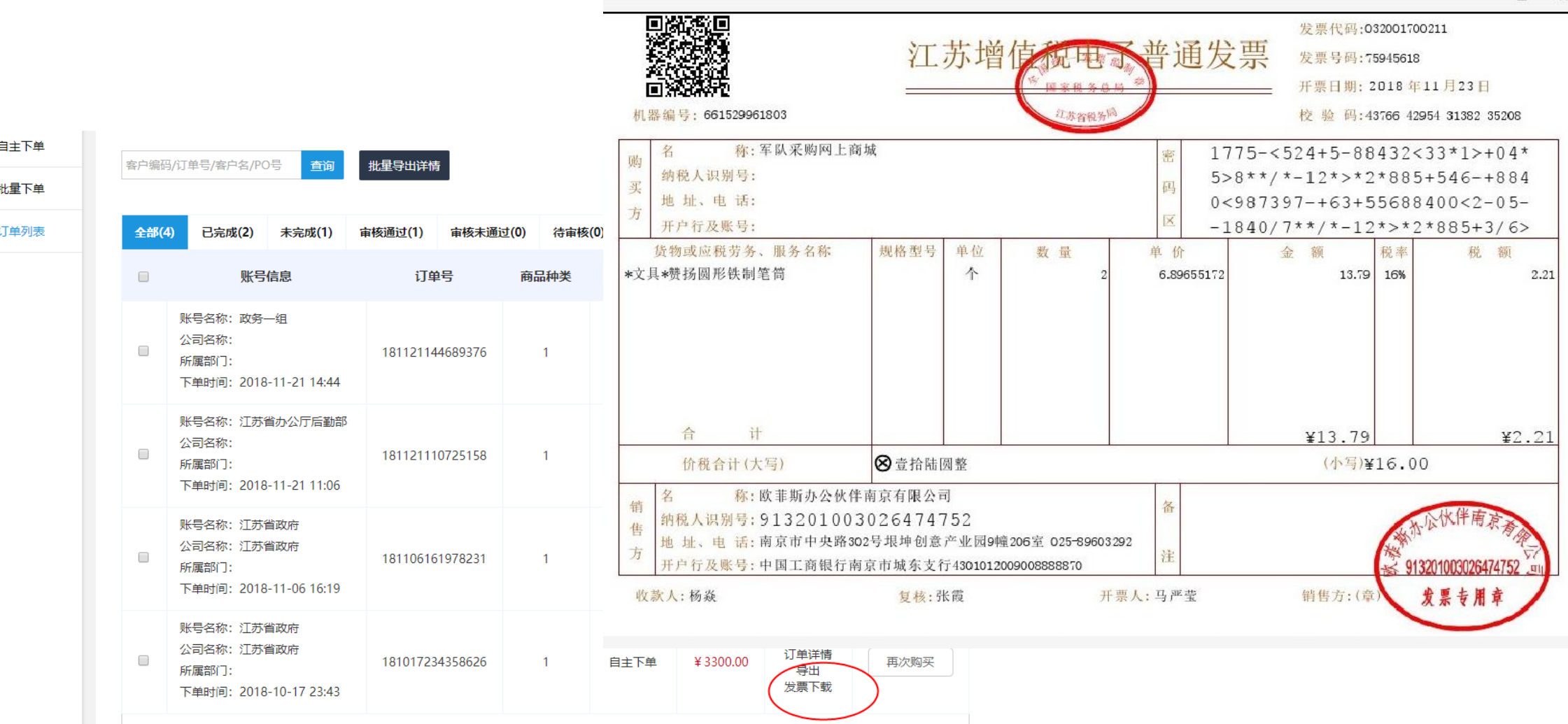

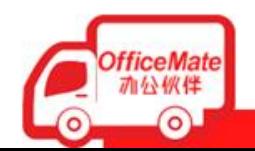

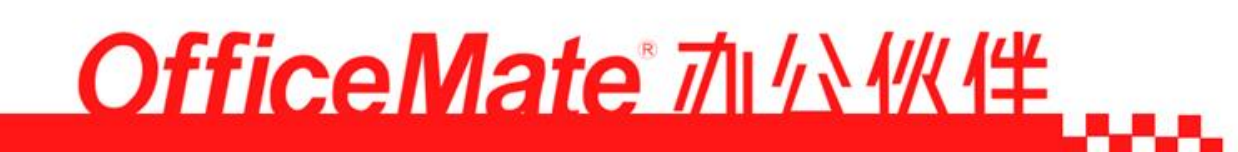

 $\times$ 

### 订单物流查询: 1,点击订单详情,可查看物流配送情况等其他信息

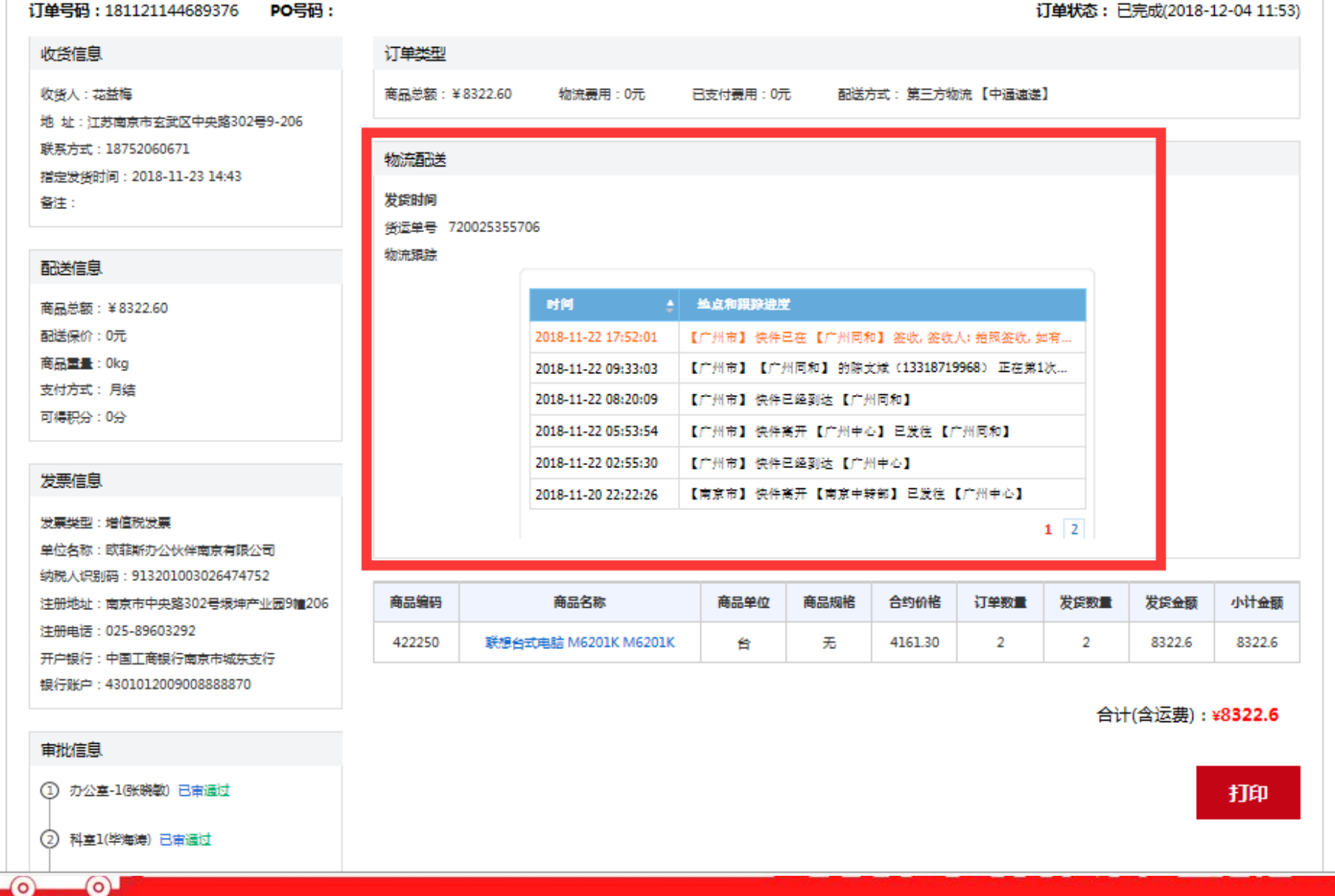

伴

لمحمد

### 订单列表: 点击申请售后(可全额退货退款/部分退货退款/安装申请/维修申请)

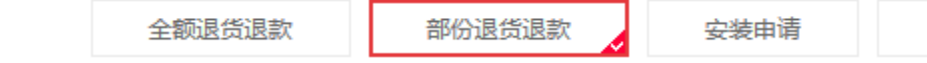

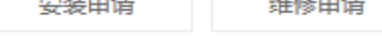

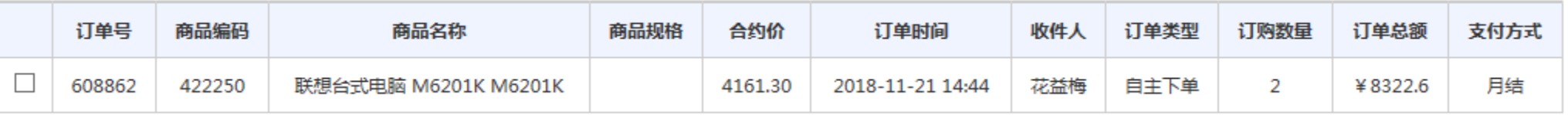

ABLINE OF THE

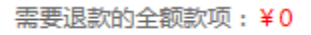

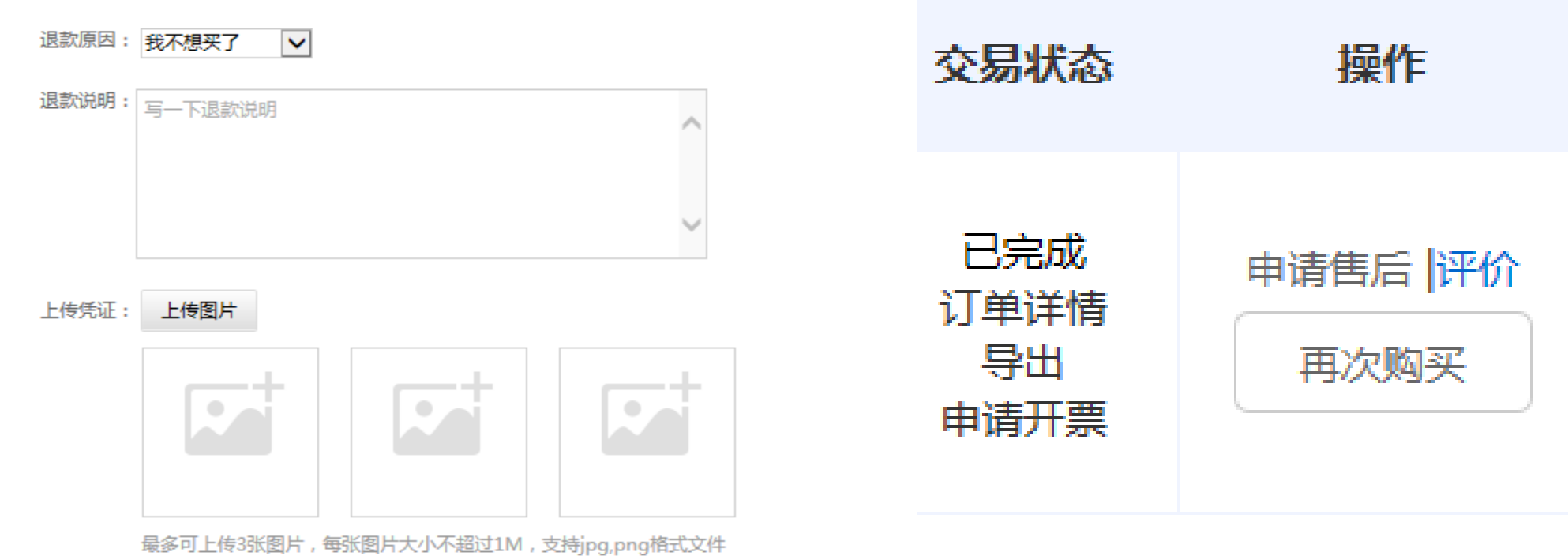

取消

确定

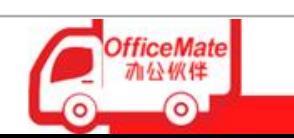

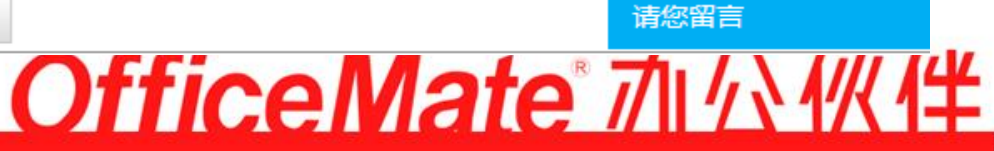

والمحالي

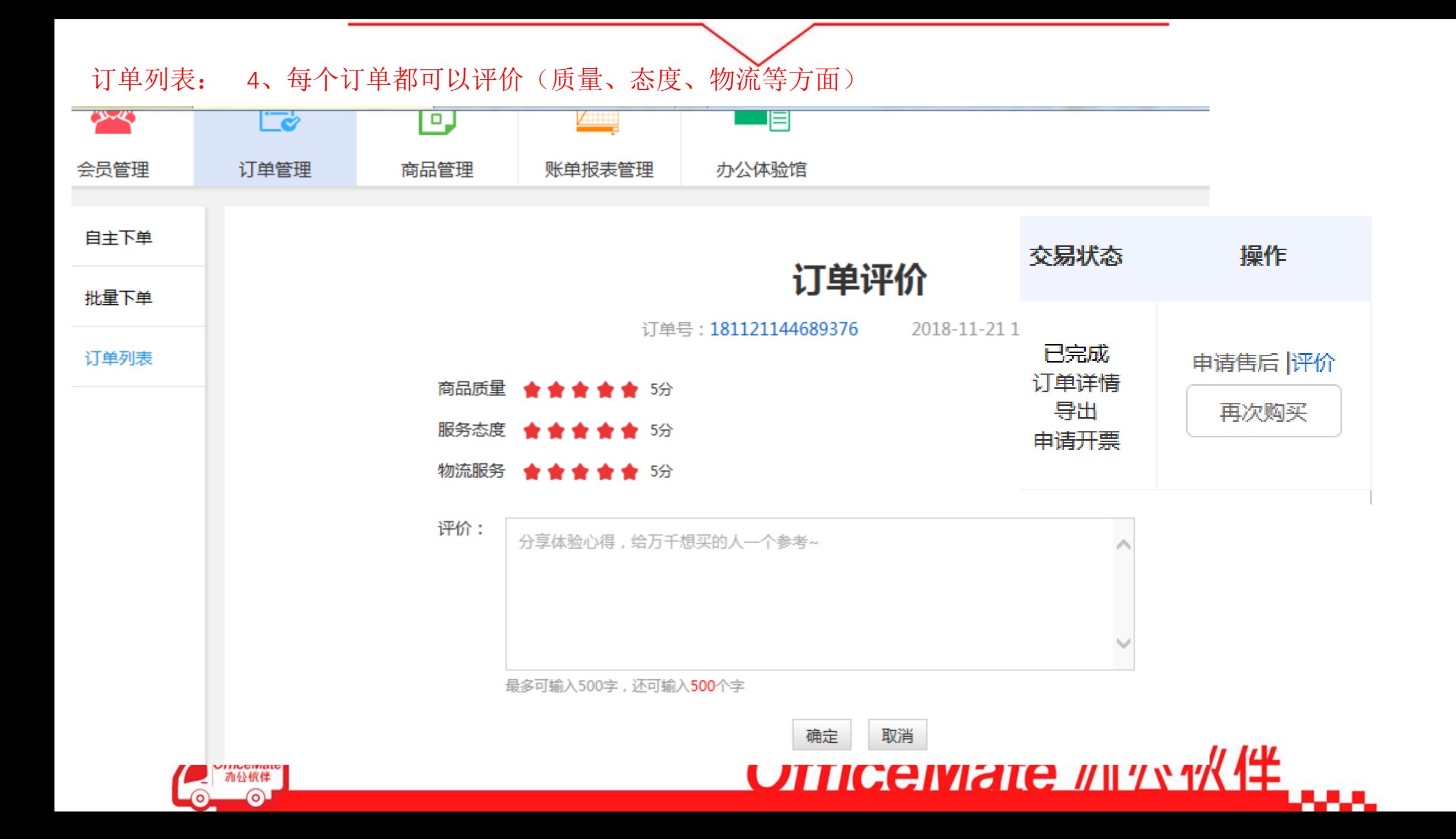

# 电商采购平台移动端

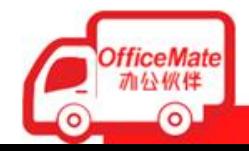

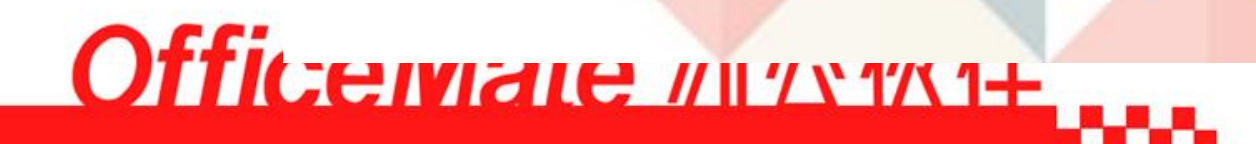

### 手机浏览器登录 http://b.officemate.cn/jsgov自动跳转移 动端界面,扫描二维码即刻登录

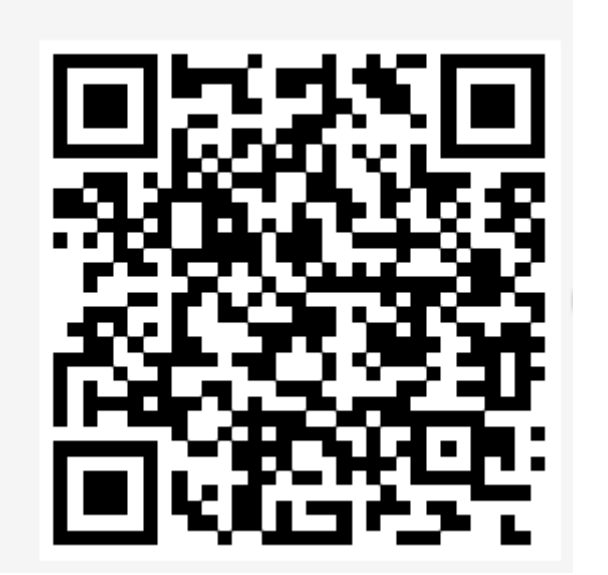

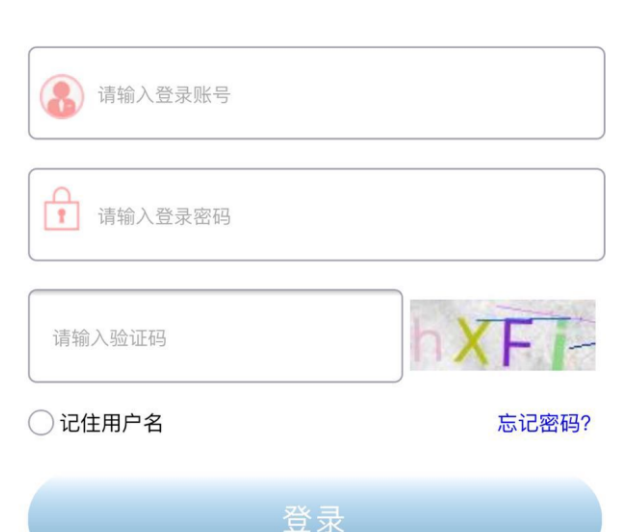

 $\rightarrow$ 

 $\langle$ 

下午9:16

江苏省财政厅 Department of Finance of jiangsu Provinc

C

…Ⅱ中国电信 令

○ 江苏省财政厅

登录账户密码与电脑端一致

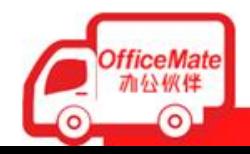

 $\equiv$   $\Box$   $\Box$ VIIICEIVIEIE // || '/ Y 1'/\ 1+

主要功能概括

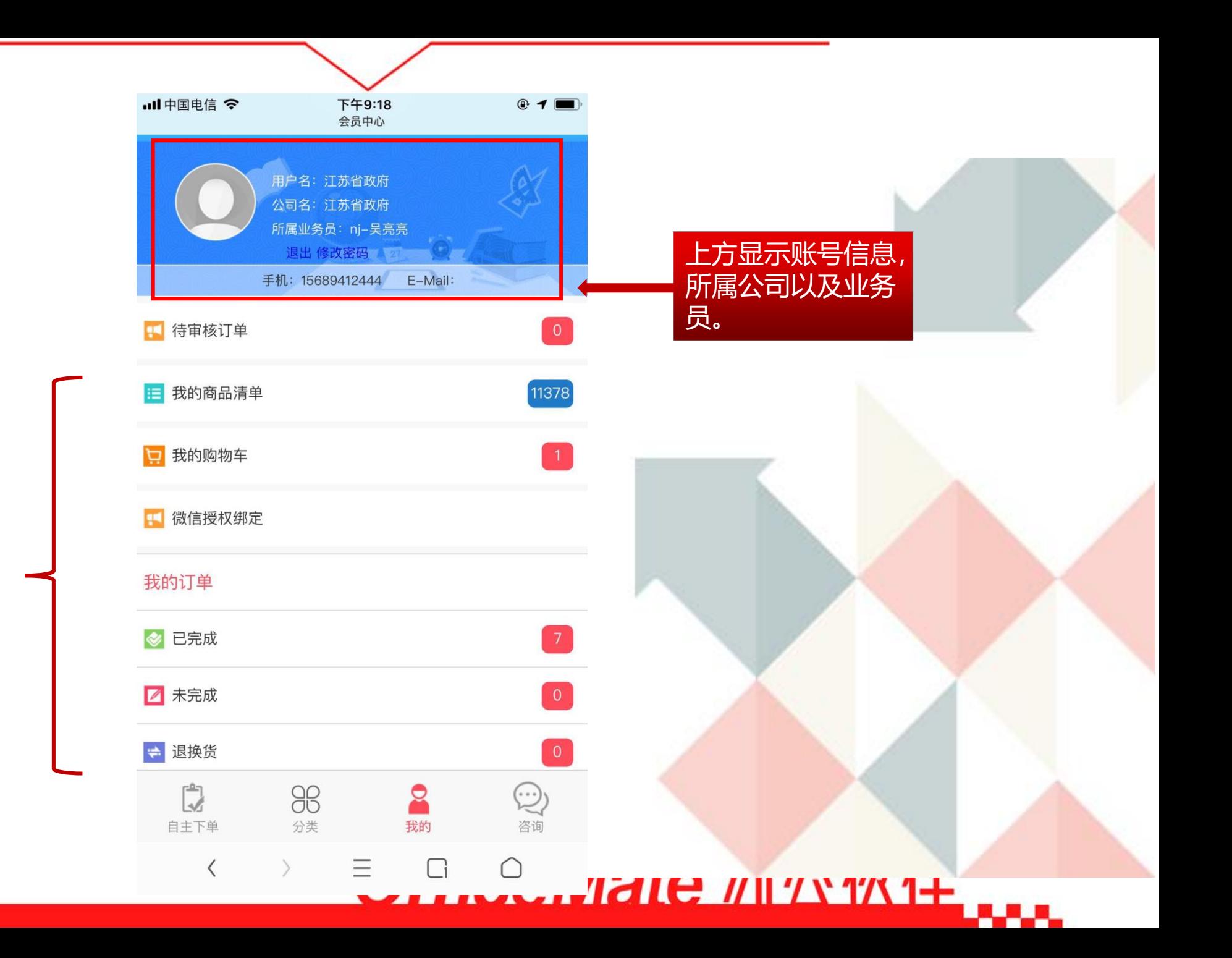

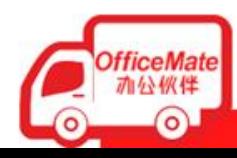

#### 订单的结算信息都在下方展现

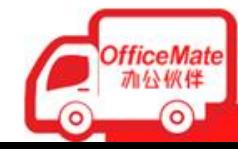

#### $1774G$ 上午10:05 □ ◎ 89% <del>[11]</del> 쓹 订单详情 收货信息 收货人:测试订单不要发货 联系方式: 13412365489 07691523562

地 址:湖南永州市宁远县测试订单不要发货

指定发货时间:

备注:

#### 配送信息

商品总额: ¥11837.16 配送保价: 0元 商品重量:0kg 支付方式:月结 可得积分:0分

#### 发票信息

发票类型:增值税发票 单位名称:测试订单不要发货 纳税人识别码:测试订单不要发货 注册地址:测试订单不要发货 注册电话:测试订单不要发货 开户银行:测试订单不要发货 银行账户:测试订单不要发货

#### 订单类型

商品总额: ¥11837.16 物流费用: 0元 已支付费用: 0元 配送方式:办公伙伴配送

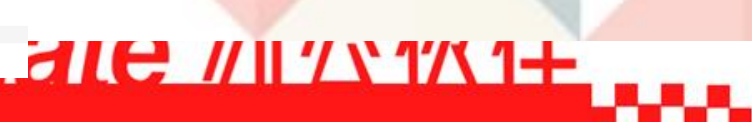

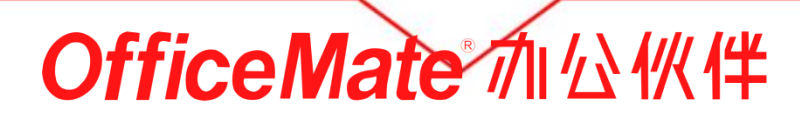

# THANK'S

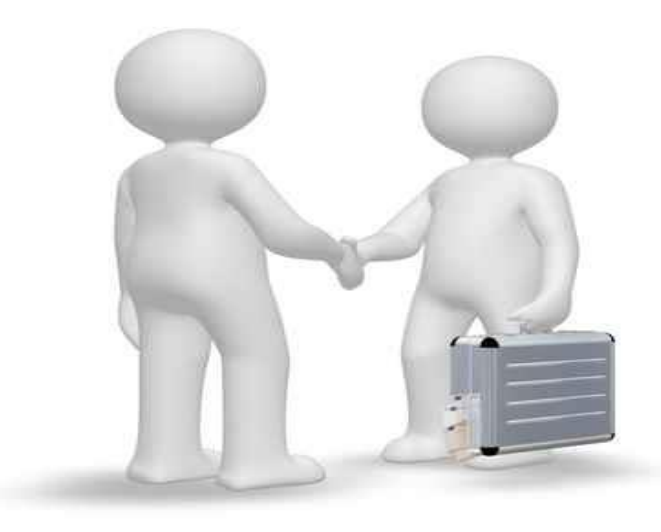

总客服咨询人员:潘艳 15312030456 025-89603350 QQ: 109562775

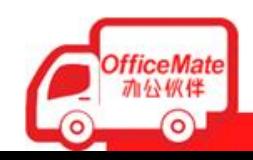

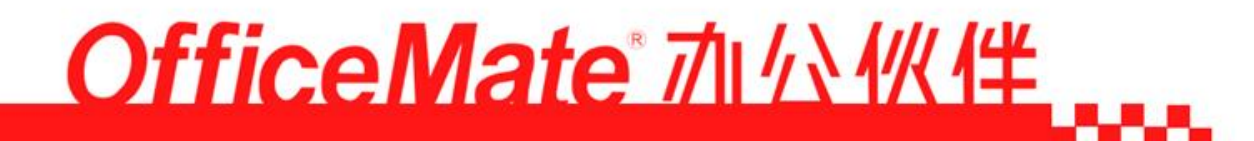